EST, Concurso de Trabajos Estudiantiles

# *Sistema Embebido de Telemetría*

Facultad de Tecnología y Ciencias Aplicadas - Universidad Nacional de Catamarca

**Autor:** Morti Ricardo Maximiliano – nzmax\_morti@hotmail.com.ar

**Director:** Ms. Ing. Aranda Marcos Dario - maranda@tecno.unca.edu.ar

**Resumen.** El Presente trabajo final tuvo como objetivo principal, el desarrollo de un Sistema Embebido que será utilizado en el data center (sala de servidores) de la Dirección de Tecnologías de la Información y Comunicación de la Universidad Nacional de Catamarca con el fin de monitorear la temperatura, humedad y el funcionamiento de los equipos de aire acondicionado a distancia.

El Proyecto consistió en el desarrollo del Sistema Embebido de Telemetría, utilizando como base la plataforma de hardware Intel Galileo, esta plataforma, permitió la conexión y el manejo de los componentes como un sensor de temperatura y humedad, un sensor de corriente, y también admite compatibilidad con plataformas del tipo modulo y modulo escudo, que son placas pre fabricadas para facilitar su conexión y uso con otras plataformas, en este proyecto, se usó un módulo GSM/SMS y un módulo con bobina de relé.

El sistema permitirá la medición y almacenamiento de los datos recolectados por los sensores y la consulta de estos datos a través de mensajes de texto SMS, como la plataforma Intel Galileo, posee un sistema operativo embebido en base Linux, permitió hacer uso de herramientas de internet como un servidor web, y brindar al personal del data center la opción de una aplicación web para consultar los datos recolectados a través de internet. Por Otro lado, se agregó al sistema la capacidad de analizar los datos obtenidos para evaluar la situación del data center, y emitir alertas si detecta valores no deseados, por ejemplo, si la temperatura es muy alta, o si un equipo de aire acondicionado dejara de funcionar.

Así, se logró brindar una forma automática y confiable de medir datos con telemetría, y proveer un dispositivo que permite mantener informado al personal en todo momento sobre el estado de la sala de servidores, y tomar rápida acción si se presenta una emergencia.

# **1 Introducción**

En la actualidad, gracias a los grandes avances de las tecnologías informáticas y de comunicación, el manejo de información es de vital importancia para el correcto funcionamiento de organismos públicos y privados, para asegurar que los datos estén

adfa, p. 1, 2019. © Springer-Verlag Berlin Heidelberg 2011 seguros y protegidos, lo primordial, es mantener la integridad física de los dispositivos que hacen uso de esa información.

Es por esto que la seguridad siempre ha sido (y será) una de las prioridades más altas a cumplir para mantener el buen y correcto funcionamiento del equipo informático de cualquier establecimiento, y no es para menos, estos equipos tienen almacenadas grandes cantidades de información, que como ya se ha mencionado, estos organismos dependen mucho del manejo eficiente de la misma.

La telemetría es una tecnología que permite la medición remota de magnitudes físicas y el posterior envío de la información hacia el operador del sistema y si dicha información está relacionada con datos necesarios para mantener un control de la integridad del equipamiento informático, el personal a cargo del área, estaría al tanto de cualquier irregularidad o percance que pudiera presentarse, actuando rápidamente acorde a la situación, disminuyendo la probabilidad de perdida de información o daños en el hardware.

Esto no solo significaría que la infraestructura en general estará más protegida, también facilitará la labor del personal encargado, brindando la seguridad y tranquilidad que la organización busca en lo respecto a la protección de la información que almacenan.

Se exploró el concepto de Internet de las cosas (Internet of things, abreviado IoT) que se refiere a la interconexión digital de objetos cotidianos con Internet [1]. Alternativamente, Internet de las cosas es la conexión de Internet con más "cosas u objetos" que personas. También se suele conocer como Internet de todas las cosas o Internet en las cosas.

Siguiendo esta ideología, es posible conseguir soluciones a problemas de comunicación, mediante la conexión a internet de los objetos que deseamos conocer su estado actual.

Con respecto al Hardware del proyecto, se utilizó la tecnología Intel Galileo, que es la primera placa basada en arquitectura Intel diseñada para ser compatible tanto en software como en hardware con la tecnología Arduino, la cual se enfoca en acercar y facilitar el uso de la electrónica y programación de sistemas embebidos en proyectos multidisciplinarios**.**

En este proyecto de Trabajo Final, se aborda el desarrollo de un sistema de Telemetría utilizando sensores y módulos ensamblados en una placa Intel Galileo, que realizan un monitoreo constante en el área donde se encuentren alojados los equipos de infraestructura informática a cargo de la  $D.T.I.C<sup>1</sup>$ , tales como servidores, racks, switches, routers y cualquier otro elemento que se deseé tener bajo supervisión. Los datos que serán recolectados por los sensores, son almacenados y podrán ser consultados en tiempo real por el personal encargado a través de un servicio web.

De esta manera, podemos tener lecturas tales como, la temperatura, humedad de la sala, tensión eléctrica y estado de funcionamiento de equipos de aire acondicionado en tiempo real, y poder establecer acciones correctivas y preventivas si estos valores se salen de la norma a fin de proteger los equipos y la infraestructura montada.

 $\overline{a}$ 

<sup>1</sup> Dirección de Tecnologías de la Información y Comunicación

## **1.1 Objetivos**

## **Objetivo General.**

 Desarrollar e implementar un Sistema Embebido de Telemetría, el cual tendrá sensores que medirán la temperatura, humedad, y funcionamiento de equipos de Aire Acondicionado (mediante consumo de corriente), en el data center a cargo de la D.T.I.C, los datos recolectados por los sensores podrán ser consultados por el personal de la D.T.I.C mediante mensaje de texto o un servicio web, también, el sistema emitirá alertas sobre si se detecta valores no deseados, y se podrá hacer funcionar un equipo de aire acondicionado de emergencia si es necesario.

## **Objetivos Específicos.**

- Hacer un relevamiento de los datos que se necesitan medir en el Data Center.
- Identificar los componentes de Hardware más adecuados para realizar el monitoreo de datos.
- Implementar en la placa Intel Galileo, los sensores que se va a utilizar para medir los datos solicitados.
- Implementar en la placa Intel Galileo el módulo GSM/GPRS que permitirá el envío de alertas vía SMS.
- Implementar el módulo de relé/relay que accionara un equipo de aire acondicionado de emergencia de ser necesario, ante falla de funcionamiento del equipo principal.
- Implementar el código del sistema de telemetría utilizando un lenguaje de programación C++ y el entorno de desarrollo.
- Realizar Análisis, diseño, desarrollo y prueba del Sistema Embebido de Telemetría.
- Utilizar los conocimientos adquiridos en HTML, PHP, phpMyAdmin para recolectar los datos obtenidos de los sensores que serán utilizados en un Servicio Web.
- Utilizar los conocimientos adquiridos en HTML, PHP para desarrollar el servicio Web, donde se podrán consultar los datos recolectados.

# **2 Hardware del Sistema Embebido**

Para el desarrollo del dispositivo del Sistema de Telemetría que permita la lectura de los datos obtenidos por los sensores, la comunicación por SMS/GSM y la aplicación web, es necesario realizar el desarrollo de un sistema embebido, capaz de interconectar todos los componentes, a la vez que pueda actuar como un servidor web.

El siguiente diagrama de bloques (Ver Figura 1) muestra la relación entre los componentes utilizados:

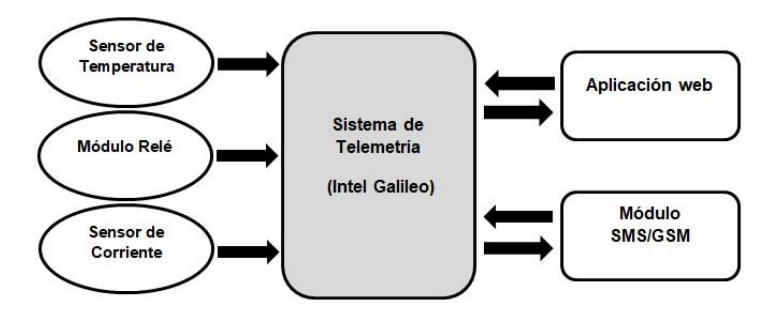

**Fig. 1.** Diagrama de Bloques del Sistema

# **2.1 Intel Galileo Generación 1**

Es una familia de placas de desarrollo compatibles con Arduino que trabajan bajo arquitectura Intel, esta placa ofrece las mismas posibilidades que los modelos Raspberry PI o Arduino, es una pizarra en blanco que permite a los desarrolladores crear infinitos proyectos.

Gracias a su gran conectividad, potencia de proceso, y el uso de SDKs muy sencillos permite crear software que, por ejemplo, conecte a Internet cualquier dispositivo, un dispositivo que se ilumine cada vez que realizamos una acción o sensores de distintas magnitudes tanto analógicas como digitales. Es una herramienta muy interesante de cara a domótica (Automatización del hogar) y para proyectos que necesiten un PC pero de bajo consumo y coste.

La placa Intel Galileo es la primera de una gama de placas de desarrollo compatibles con Arduino basadas en arquitecturas Intel. Esta placa de desarrollo ejecuta un sistema operativo Linux libre que contiene las librerías de software de Arduino, lo que le permite ofrecer una mayor escalabilidad y reutilizar el software ya existente, llamados "bocetos", y la instalación de software compatible, mediante gestor de paquetes de Linux.

Se puede programar la Intel Galileo desde los sistemas operativos Mac OS, Microsoft Windows y Linux de sus equipos. Además, estas placas también han sido diseñadas para ser compatibles, a nivel de software y de hardware, con el ecosistema Arduino Shield.

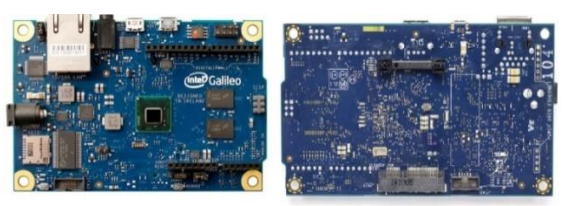

**Fig. 2. Plataforma Intel Galileo**

#### **2.2 Sensores de Temperatura y Corriente**

### **Sensor de Temperatura y Humedad DHT11**

Para la medición de las variables de temperatura y humedad se eligió, el sensor de temperatura y humedad DHT11 el cual presenta un sensor complejo y a la vez de uso simple con una salida para señal digital calibrada.

El Sensor DHT11 opera en los rangos de 0-50°C con una precisión de ±2°C para la temperatura, y de 20-90% HR(Humedad Relativa) con precisión de ±5% HR. Estos valores de operación son aceptables para el proyecto, además del bajo costo del sensor mismo, se concluyó que este dispositivo sería adecuado para el proyecto. [2]

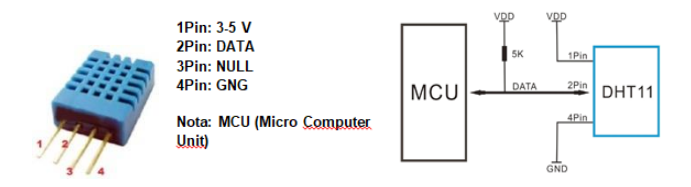

**Fig. 3.** Sensor de temperatura y humedad DHT 11 y Diagrama del circuito de conexión

#### *Comunicación.*

El sensor DHT 11 es compatible tanto en hardware como en software con la familia de placas Arduino, incluyendo la Intel Galileo, en hardware el sensor posee 4 pines, el 1Pin se conecta a la alimentación de 5v, el 2Pin envía la señal digital al MCU(Micro Computer Unit, Unidad de Micro Computación) que en este caso, será la Intel Galileo, el 3Pin no tiene uso, el 4Pin debe ser conectado a la masa (tierra, GND) de la placa Galileo (ver Figura 3).

# **Sensor de Corriente SCT-013-000.**

El Sensor de Corriente SCT 013 (ver Figura 4) se nos presenta como un sensor de corriente alterna no invasivo (de suspensión) que utiliza el mismo principio de funcionamiento que un transformador de corriente y una pinza amperimétrica

Por las necesidades de este proyecto de trabajo final, se eligió el modelo SCT-013- 000 (Corriente de Entrada 0-100A, Tipo de Salida 0-50mA) , ya que el rango de medida de corriente de entrada está dentro de los valores esperados de consumo de un equipo de aire acondicionado del tipo slipt, el cual, como se mencionó, se pretende monitorear con el sistema de telemetría.

## *Comunicación*

Para poder realizar la conexión, utilizamos un amplificador operacional LM358, es un dispositivo amplificador electrónico de alta ganancia acoplado en corriente continua, se lo utiliza para manejar una gran variedad de rangos de voltaje, en nuestro caso, lo usaremos como inversor para que anule las ondulaciones negativas de la señal de datos del sensor SCT-013-000 permitiendo la conexión con Galileo

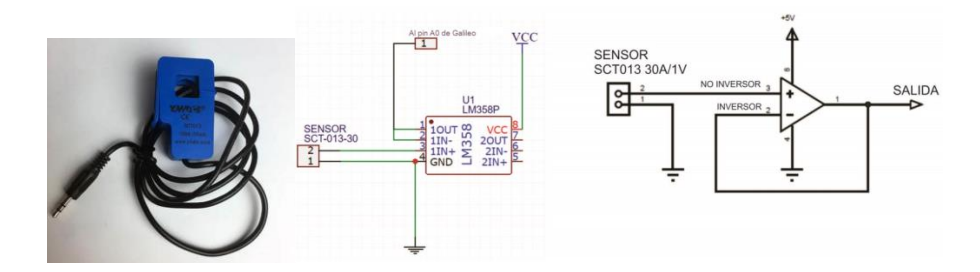

**Fig. 4.** Sensor de Corriente SCT-013-000 y Circuito de conexión del sensor SCT-013-000 y el operacional LM358

# **2.3 Módulo SIM800C GSM/GPRS**

Para el envío de alertas del sistema a través de mensajes de texto GSM, se eligió el módulo SIM800C (ver Figura 5) GSM/GPRS (Sistema Global para comunicaciones Móviles/Servicio general de paquetes vía radio), el modelo a utilizar es una placa del tipo escudo (Shield) que se conecta en la parte superior de la plataforma Intel Galileo.

El SIM800C es un módulo GSM/GPRS en cuatribanda que funciona en frecuencias de GMS850MHz, ESGM900MHz, que son utilizadas actualmente por las operadoras de telefonía celular, volviendo al módulo compatible con cualquier operadora que esté trabajando en la región.[3]

Por su compatibilidad con Galileo, fácil conexión a la plataforma, diseño amigable que nos permite seguir utilizando todos los pines de la placa y precio accesible, se decantó por el uso de este módulo, ya que cumple con las necesidades básicas requeridas del proyecto para la comunicación del sistema vía SMS.

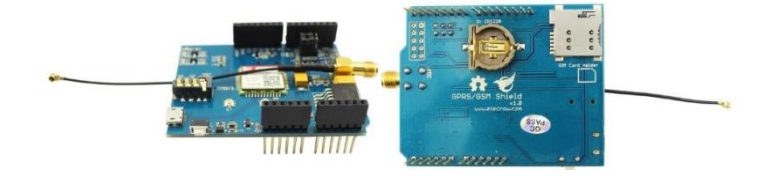

**Fig. 5.** SIM 800 GSM/GPRS Shield

#### *Comunicación*

Antes de conectar el módulo SIM800c a la plataforma Intel Galileo, se tuvo que cambiar de posición los jumper de comunicación de dicho modulo, para que pueda transmitir y recibir datos a la Intel Galileo. La configuración por defecto del módulo, se utiliza en las placas Arduino las cuales pueden crear comunicaciones seriales mediante software usando librerías, la placa Intel galileo, no es compatible con estas librerías, porque estas conexiones son creadas por defecto usando hardware, sin la necesidad de estas.

Con respecto al software necesario, las librerías que provee el IDE de Arduino, utilizan la comunicación serial mediante software, y como ya se ha mencionado, la placa Intel Galileo, no es compatible con estas características, la comunicación entre ambas placas se logró utilizando el serial por defecto de Galileo y a través de este, se envían los comandos AT necesarios para utilizar las funciones del módulo SIM800C.

El conjunto de comandos Hayes es un lenguaje desarrollado por la compañía *Hayes Communications* que prácticamente se convirtió en estándar abierto de comandos para configurar y parametrizar módems. Los caracteres «AT», que preceden a todos los comandos, significan «Atención», e hicieron que se conociera también a este conjunto de comandos como **comandos AT.** [4]

# **2.4 Módulo Relé/relay**

En primera instancia, para el manejo de las conexiones de los equipos de aire acondicionado en su encendido y apagado cuando el usuario lo requiera a través de las funciones del Sistema Embebido de Telemetría, se empleó el módulo de dos canales, versión 2R1B fabricado por Keyestudio, consiste en un módulo con dos bobinas de relés modelos Songle SRD-05VVDC-SL-C soldadas. Para manejar el alto voltaje y amperaje de un equipo de Aire acondicionado, el relé no tendrá interacción directa con el equipo, sino que lo hará por medio de un dispositivo tipo contactora (experimental).

El módulo cuenta con 6 pines de conexión, dos de ellos cerrados mediante jumper (para uso general y configuración por defecto el datasheet recomienda no remover este jumper).

Las bobinas de relé cuentan con 3 borneras cada una para conectar los elementos que se desean controlar (ver Figura 6)

Su conexión a la placa Galileo se realizó con el pin IN1 al pin digital 4 el pin IN2 al pin digital 5, estos pines son los que envían las señales de activación de los relés número 1 y numero 2 respectivamente. El pin VCC se conectó con los 5V de la placa Galileo y el pin GND a tierra.

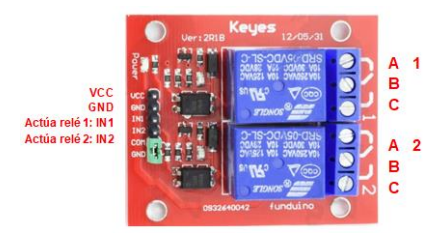

**Fig. 6.** Módulo relé 2 canales SRD-05VDC-SL-C

Con respecto al software necesario, no se necesitó ninguna librería o configuración previa para utilizar el módulo de relé, ya que este responde perfectamente a las funciones por defecto de Arduino para activar o desactivar pines conectados.

### **2.5 Ensamblaje de los componentes**

En la primera versión de este sistema de telemetría, se utilizó una placa de PCB (Bifenilos Policlorados) para soldar tanto el sensor de temperatura DHT11 como una ficha Jack hembra de 3,5mm para la conexión del sensor de corriente Alterna SCT-013, así también como la resistencia de 5KΩ, el diodo y el amplificador operacional LM358, por ultimo unas fichas del tipo clema (también conocida como bornera, ficha de empalme) para conectar los cables, a los pines de la plataforma Intel Galileo.

Los colores que se emplearon en los cables de conexiones se indican en la Tabla 1.

|  | Color         | Descripción              | Pin de Conexión en Galileo |
|--|---------------|--------------------------|----------------------------|
|  | Negro         | <b>GND</b>               | <b>GND</b>                 |
|  | Rojo          | 5V                       | 5V                         |
|  | Amarillo      | Datos Sensor SCT-013-000 | A0                         |
|  | Verde         | Datos IN DHT11           | D2                         |
|  | Azul          | Datos OUT DHT11          | D3                         |
|  | Gris          | Datos IN Relé 2          | D <sub>5</sub>             |
|  | <b>Blanco</b> | Datos IN Relé 1          | D4                         |

**Tabla 1.** Colores en cables de conexión

En la Figura 7, se muestra el resultado de los componentes solados a la PCB perforada, junto a las conexiones de los cables y sus colores.

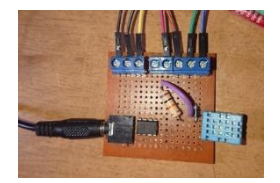

**Fig. 7.** Conexión de componentes en PCB perforada

Para el montaje de los elementos, se eligió utilizar un Gabinete de plástico, ya que brindará la protección y el aislamiento que los componentes del sistema necesitan, también el material del gabinete nos permite realizar cambios en su estructura como rendijas de ventilación, orificios de acceso a los puertos de conexión y acceso a los botones de reinicio o también es posible realizar encargos con medidas y características personalizadas. El modelo del Gabinete puede apreciarse en la Figura 8.

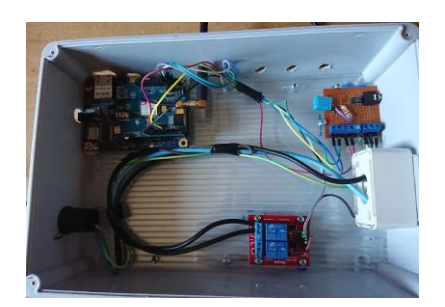

**Fig. 8.** Gabinete Plástico

# **3 Software del Sistema Embebido**

La placa Intel Galileo cuenta con un sistema operativo almacenado en su memoria flash, que tiene instalados las funciones básicas necesarias para el funcionamiento de la misma, para poder hacer uso de programas y utilidades más complejos, debemos instalar una imagen de un SO en una micro-SD de al menos 2 GB, de la cual iniciará la placa Intel Galileo.

El sistema operativo elegido fue Linux Yocto, es un SO open source en base Linux muy personalizable a través de recetas (récipes) donde la comunidad pone al alcance de quien lo necesite los diferentes paquetes de aplicaciones.

Una vez instalado el S.O. Linux Yocto, para poder hacer uso de la consola del mismo, se utiliza un programa de comunicación serial como PuTTY, la placa debe estar conectada en la misma red LAN de la computadora ejecutando PuTTY.

Los paquetes que se instalaron y configuraron en la Intel Galileo son:

## *Paquetes:*

- Servidor Apache 2: Es un servidor web HTTP, permite a la plataforma Intel Galileo a comportarse como un web server y ejecutar conexiones cliente/servidor.
- PhP 5: Es un lenguaje de código abierto popular especialmente adecuado para el desarrollo web y que puede ser incrustado en HTML.
- MySQL: Sistema de administración de base de datos.

#### **3.1 Firmware**

El firmware, es la parte lógica del sistema embebido que se encargará de procesar los datos de los sensores, enviar las alertas de mensajes de texto, recibir e interpretar los mensajes de texto de los usuarios para responder adecuadamente y finalmente, administrar la aplicación web del sistema, en la cual se mostrará los datos de los sensores.

A Continuación se explicará en detalle el proceso de desarrollo del firmware utilizado en el Sistema embebido de Telemetría.

El firmware y su estructura lógica, puede ser graficado en una estructura de capas (Figura 9).

- Aplicación: Esta capa es donde se encuentra la lógica principal del sistema embebido, el sketch cargado por el IDE Arduino, es el encargada de la recopilación de los datos de los sensores, manejo del módulo SMS/GPRS y él envió de alertas.
- Software del Sistema: En esta capa, se encuentra el sistema operativo Linux Yocto, y es la base del sistema, aquí se encuentran los drivers y las funciones básicas del funcionamiento de la Intel Galileo, también provee funciones de servidor web con Apache Web Server y soporte de lenguaje HTML, PHP y almacenamiento de base de datos en MySQL.

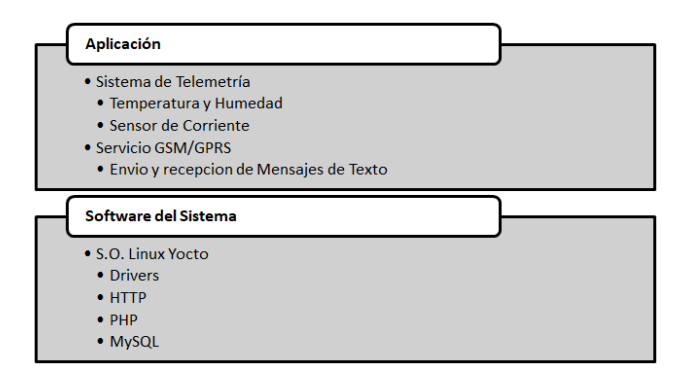

**Fig. 9.** Arquitectura del Firmware

## **Aspecto General**

Para describir algunas de las características generales de la aplicación se siguieron las directrices del estándar "IEEE Recomended Practice for Software Requirements Specification ANSI/IEEE 830 1998".

# *Alcance*

El desarrollo es motivado por la necesidad de un sistema embebido con la capacidad de recolectar datos del estado del data center a cargo de la D.T.I.C. de la U.N.Ca. , y que estos datos puedan ser consultados en cualquier momento para tomar las medidas correspondientes en caso de emergencias.

#### **Descripción General**

En el siguiente apartado de describen los detalles generales del sistema embebido. Se explican sus principales características, funciones y otros factores involucrados en su desarrollo.

─ Perspectiva del Producto

El firmware se preparó para poder operar sobre una plataforma de hardware que soporte el Sistema Operativo Linux Yocto embebido.

# ─ Funciones del Sistema

Las principales funcionalidades que del Sistema Embebido brindará son:

- Mostrar un menú por mensaje de texto con las funciones del sistema.
- Consultar temperatura y humedad del ambiente por mensaje de texto SMS.
- Consultar temperatura y humedad del ambiente por aplicación web.
- Consultar temperatura y humedad del ambiente recolectados en otros días por aplicación web.
- Consultar la dirección IP del dispositivo en la red de área local a la cual está conectado por mensaje de texto SMS.
- Consultar si se desea monitorear un aire acondicionado.
- Dejar de monitorear el equipo de aire acondicionado si recibe la orden de hacerlo.
- Consultar el estado del equipo de aire acondicionado por mensaje de texto SMS.
- Consultar el estado del equipo de aire acondicionado por aplicación web.
- Enviar alerta por mensaje de texto, si la temperatura es demasiado alta en sala.
- Enviar alerta por mensaje de texto, si el equipo de aire acondicionado deja de funcionar.
- Brindar en la aplicación web un servicio de sesiones por cuentas de usuario.
- Permitir acceso a todas las funciones de la aplicación web si se inició sesión correctamente.
- Permitir visualizar, ingresar o modificar los números de celular con al cual se comunica el sistema por mensajes de texto SMS.
- Permitir modificar los datos de inicio de sesión.
- Permitir alternar el funcionamiento de 2 quipos de aire acordonado por mensaje de texto.
- ─ Características de los Usuarios

El sistema tiene como usuario objetivo al personal a cargo del data center de la D.T.I.C., se espera que el/los encargado/s, tenga/n conocimiento técnico para poder operar el sistema embebido, reconocer su estructura, las conexiones que deben realizarse y comprender los valores que se obtienen de los sensores para tomar las acciones que se requieran ante contingencias

## ─ Restricciones

El/los encargado/s del data center, debe/n proveer acceso a la red de área local y a internet para que el sistema pueda usar las funciones web.

Por cuestiones de seguridad, ya que el sistema podrá encender o apagar equipos de aire acondicionado, cuya integridad debe ser protegida, el sistema embebido, solo enviará y responderá a los mensajes de texto SMS a un número de celular en particular, programado previamente en el firmware, el mismo podrá actualizarse mediante mantenimiento del sistema.

### **Requisitos Específicos**

En este apartado se presentaran los requisitos funcionales, que deberán ser satisfechos por el firmware y la aplicación web. Todos los requisitos que serán listados, son esenciales, significa que el sistema embebido debe cumplirlos para considerarse óptimo.

- ─ Requisitos Funcionales
- El sistema permitirá almacenar 3 números de celular, uno perteneciente al administrador de la sala, y los otros dos a personal auxiliar.
- Al inicio, el sistema deberá enviar un mensaje de texto al administrador solicitando si se desea monitorear el aire acondicionado para activar las alertas, y a todos los números almacenados en su memoria para informar que está en funcionamiento.
- El sistema no responderá a mensajes de texto que no provengan de los números de celular registrados en el mismo.
- El sistema no responderá a mensajes de texto que no contengan las instrucciones que se indicaron para su funcionamiento.
- El sistema comenzará a monitorear el aire acondicionado conectado si recibe la orden de mensaje del administrador.
- El sistema dejará de monitorear el aire acondicionado conectado si recibe la orden específica por mensaje de texto SMS del administrador.
- El sistema deberá responder al mensaje de texto SMS que solicita el menú de opciones, con otro mensaje de texto SMS con el menú de opciones en su contenido.
- El sistema deberá responder al mensaje de texto SMS que solicita la temperatura y humedad del ambiente con un mensaje de texto SMS con los datos recolectados en ese momento por el sensor de temperatura y humedad en su contenido.
- El sistema deberá responder al mensaje de texto SMS que solicita el estado del equipo de aire acondicionado con un mensaje de texto SMS con el estado actual de los aires acondicionados en su contenido.
- El sistema deberá responder al mensaje de texto SMS que solicita la dirección IP del dispositivo con un mensaje de texto SMS con la dirección IP que tienen asignado el sistema en la red de área local, si está conectado a una.
- El sistema deberá enviar un mensaje de texto SMS a todos los números registrados informando en modo de alerta, que la temperatura alcanzo valores no deseados y repetirá el envío cada 30 minutos hasta que la temperatura alcance valores aceptables.
- El sistema deberá enviar un mensaje de texto SMS a todos los números registrados informado en modo de alerta, que el equipo de aire acondicionado dejo de funcionar y solicitando también, al administrador, en otro mensaje una orden específica, si se desea encender el aire acondicionado de repuesto.
- El Sistema repetirá el envío del mensaje de texto SMS de alerta sobre el estado del aire acondicionado cada 30 minutos, si no recibe respuesta del administrador.
- El sistema deberá encender el aire acondicionado de repuesto, si recibe la orden específica luego de haber enviado el mensaje de alerta sobre el estado del aire acondicionado.
- El sistema no actuará si recibe la orden específica de encender el aire acondicionado de repuesto, sin antes haber enviado el mensaje de alerta sobre el estado del aire acondicionado.
- El sistema almacenará los datos de temperatura y humedad recolectados por el sensor de temperatura y humedad en su base de datos.
- El sistema mostrará una aplicación web donde el administrador puede acceder mediante inicio de sesión a las funciones web del sistema.
- Si el administrador inicio sesión correctamente, el sistema mostrará en la aplicación web una página donde se podrá consultar los datos de temperatura y humedad del ambiente y el estado de los aires, a través de gráficos.
- Si el administrador inició sesión correctamente, el sistema mostrará en la aplicación web, en la página de los gráficos, un gráfico con registros históricos, donde se podrá seleccionar una fecha deseada para conocer los datos recolectados en ese día.
- Si el administrador inicio sesión correctamente, el sistema mostrará en la aplicación web una página donde se podrá visualizar, ingresar o modificar los números de celular con los cuales se comunica.
- El sistema no debe permitir acceder a las funciones de la aplicación web si se ingresan incorrectamente los datos de inicio de sesión.
- El sistema reiniciará todas sus funcionalidades, si el botón de reboot es presionado.
- El sistema reiniciará todas sus funcionalidades, si recibe la orden específica vía mensaje de texto SMS del administrador.
- ─ Requisitos No funcionales
- El sistema está pensado para utilizarse con un número de celular correspondiente al administrado del data center y dos números adicionales pertenecientes a personal auxiliar.
- El sistema está pensando para utilizarse en una sala data center, que puede tener equipos de aire acondicionado.
- El sistema debe ser operado únicamente por el personal a cargo del data center.
- La información que recolecta el sistema, debe ser clara y concisa a la hora de ser consultada por el personal del data center.

# **4 Funcionamiento**

## **4.1 Funciones de mensajes de texto**

El Sistema Embebido de Telemetría tiene funciones de comunicación por medio de mensajes de texto SMS, algunos mensajes se generan de manera automática, como las alertas, y otros requieren una petición especifica previa del personal.

# **Mensajes Automáticos**

- Encendido del Sistema (Figura 10-A).
- Alerta de apagado de aire acondicionado. (Figura 10-B).
- Alerta de Temperatura/Humedad Alta. (Figura 10-C).

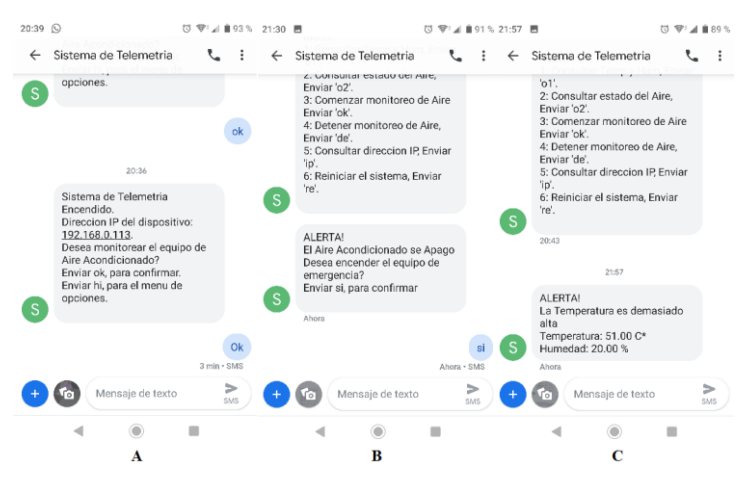

**Fig. 10.** Mensajes de texto automáticos del sistema.

#### **Mensajes con comandos**

- Solicitud del Menú de Opciones: Al enviar "**hi**" (ver Figura 11-D).
- Solicitud del estado del aire acondicionado: Al enviar "**o2**" (ver Figura 11-E).
- Solicitud de la temperatura y humedad: Al enviar "**o1**" (ver Figura 11-F).
- Solicitud de la dirección IP del dispositivo: Al enviar **"ip".**
- Solicitud de reinicio del sistema: Al enviar **"re".**

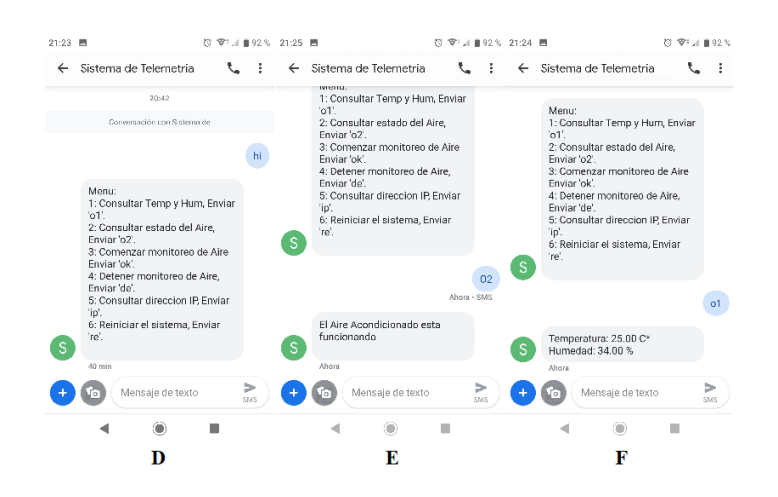

**Fig. 11.** Mensajes de respuesta a comandos

# **4.2 Aplicación web**

En la Figura 11, se muestra el modelo de la página principal de la aplicación web del sistema, donde se encuentran los gráficos con los datos principales de temperatura y humedad y el estado y consumo del equipo de aire acondicionado.

En el sidebar, a la izquierda, se puede acceder a las otras funciones de la aplicación web, como modificar los números de celular a los que responde el sistema y cambiar los datos de inicio de sesión.

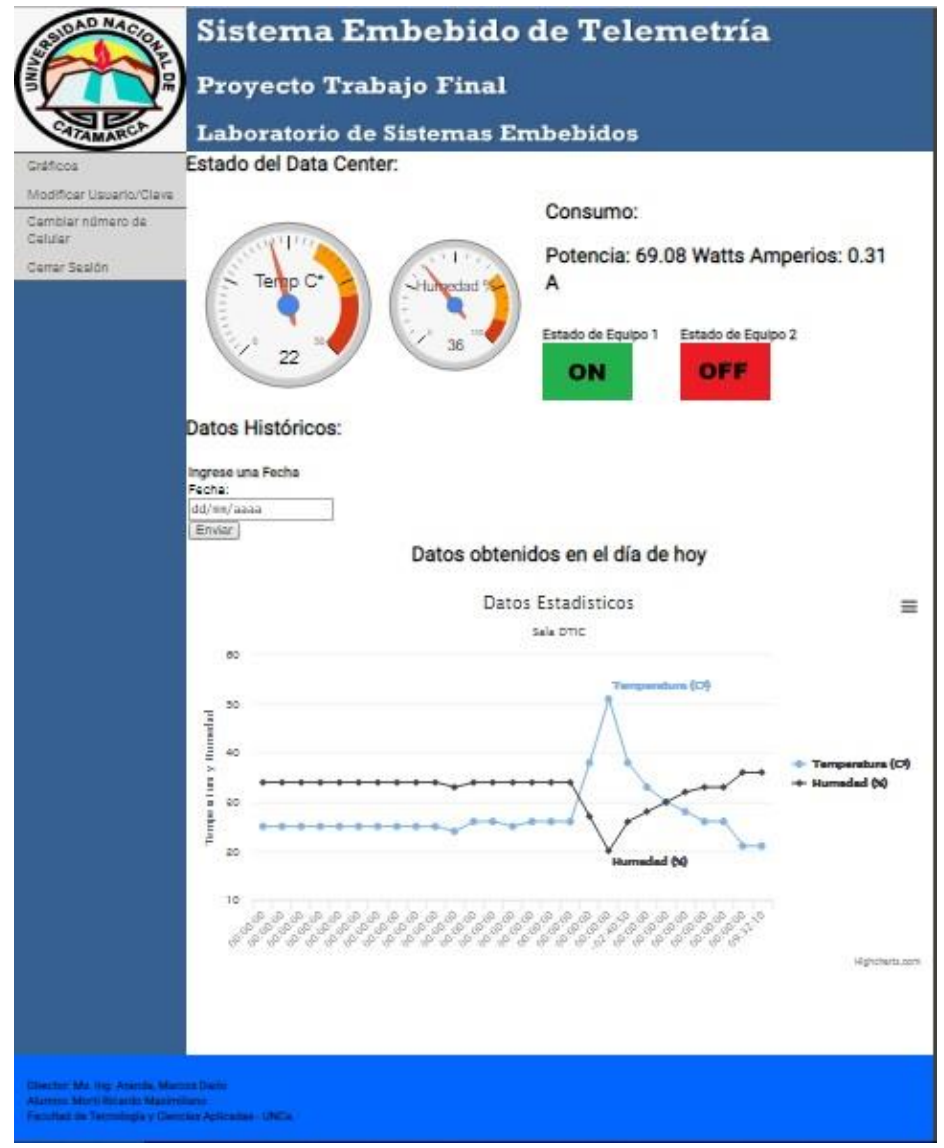

**Fig. 12.** Aplicación Web, página principal.

#### **Referencias.**

- 1. ¿Qué es el IoT (Internet de las Cosas)? [En línea] [Citado el: 17 de Enero de 2018] [https://www.domodesk.com/221-a-fondo-que-es-iot-el-internet-de-las-cosas.html.](https://www.domodesk.com/221-a-fondo-que-es-iot-el-internet-de-las-cosas.html)
- 2. DHT11 Humidity & Temperature Sensor Mouser Electronics [En línea][Citado el 11 de Noviembre de 2018] [https://www.mouser.com/ds/2/758/DHT11-Technical-Data-Sheet-Translated-Version-](https://www.mouser.com/ds/2/758/DHT11-Technical-Data-Sheet-Translated-Version-1143054.pdf)[1143054.pdf](https://www.mouser.com/ds/2/758/DHT11-Technical-Data-Sheet-Translated-Version-1143054.pdf)
- 3. Open Hacks | Open Source Hardware | Productos SIM800C GPRS/GSM At\_command\_manual[En línea][Citado el 13 de Noviembre de 2018] [https://www.openhacks.com/uploadsproductos/sim800\\_series\\_at\\_command\\_manual\\_v1\\_](https://www.openhacks.com/uploadsproductos/sim800_series_at_command_manual_v1_wf.pdf) [wf.pdf](https://www.openhacks.com/uploadsproductos/sim800_series_at_command_manual_v1_wf.pdf)
- 4. Open Hacks | Open Source Hardware | Productos SIM800C GPRS/GSM At command manual[En línea][Citado el 13 de Noviembre de 2018] https://www.openhacks.com/uploadsproductos/sim800\_series\_at\_command\_manual\_v1\_ wfpdf